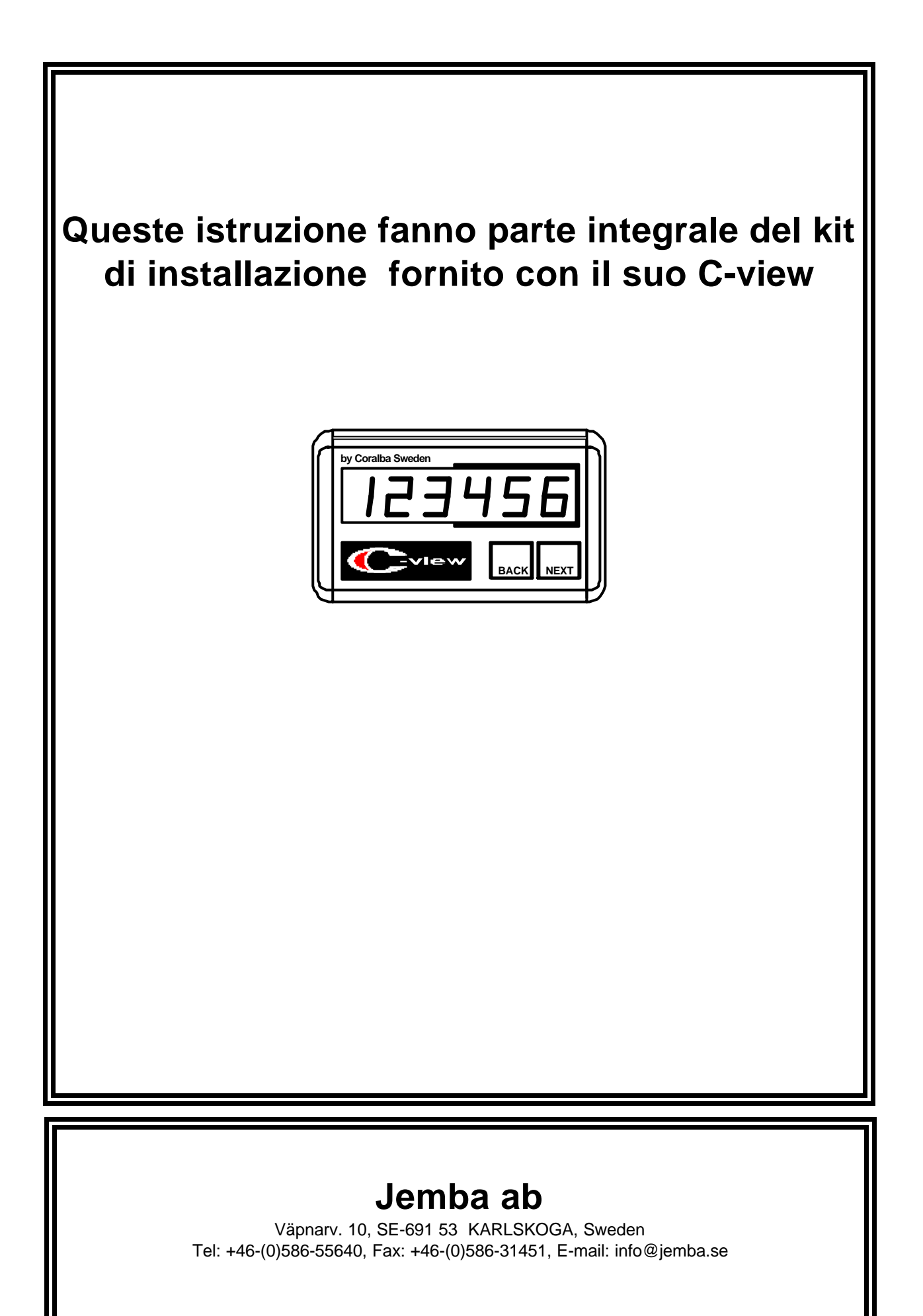

# **1. COME INSTALLARLO**

C-view viene installato tramite le due viti (M4x10) presenti sul retro dello strumento. Queste viti possono essere sostituite con qualsiasi altro tipo purchè della stessa lunghezza.

# **2. COME COLLEGARLO**

C-view si collega direttamente all' unità principale tramite l'apposito cavo. Un numero a piacere di C-view possono essere collegati al C-giant tramite la stessa linea di comunicazione. Quando C-view è stato collegato la trasmissione dei dati si attiva premendo il tasto BREAK dello strumento principale.

## **3. COME UTILIZZARLO**

Su questa unità sono presenti solamente due tasti, l' accensione e lo spegnimento sono controllati dall' unità principale.

### Tasto **BACK**

Viene principalmente usato per scambiare l' ordine di visualizzazione dei registri selezionabili con NEXT. L'indicatore nel tasto è acceso quando l' ordine di visualizzazione è diverso da quello dello strumento principale.

### Tasto **NEXT**

Questo tasto è principalmente usato per selezionare il prossimo registro inviato dall' unità principale. Prolungando la pressione di questo tasto il display visualizzerà un testo indicante quale registro apparirà succesivamente. L' indicatore è acceso quando è operativo.

### Come **BLOCCARE** la visualizzazione di un solo registro.

Se necessario, sul display del C-view, è possibile fare in modo di visualizzare un solo registro. Per fare ciò basta seguire la sequenza di programma seguente.

- a. Selezionare il registro che si vuole visualizzare.
- b. Premere contemporaneamente i tasti "BACK" e "NEXT".
- c. Rilasciare il tasto "BACK". Il display visualizzerà il testo rEL1.xx dove xx è un numero.
- d. Dopo 5 secondi verrà visualizzato il testo .Hold. lampeggiante.
- e. Dopo altri 5 secondi il testo cesserà di lampeggiare.
- f. Rilasciare anche il tasto "NEXT".

A questo punto C-view visualizzerà solamente il registro prescelto ed entrambi gli indicatori nei pulsanti sono spenti. Si può anche scollegare lo strumento senza perdere il bloccaggio del registro selezionato. Ogni qualvolta si preme il tasto "NEXT" sul display apparirà il testo relativo al registro selezionato.

Per **SBLOCCARE** la visualizzazione del display ripetere le operazioni dal b.al f. sopra indicate. Verrà visualizzato il testo noHold al posto di Hold.